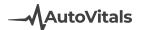

## Retired Features in TVP.X - DVI.X

After careful consideration, the following functionalities have been retired or updated. Please see below for a full list of retired features and their updates. You can click on any of the retired features to view more information.

RETIRED: Ability to reassign the inspection to the technician through a "reassign inspection" button from the work order popup

RETIRED: "Notify customer" and "text messages" tabs in "customer communication" popup

RETIRED: Smart Chat alert on the Today's Vehicle Page (TVP) highlights the job that was chatted about when the item is clicked from the TVP chat

RETIRED: Ability to perform an inspection from Today's Vehicle Page.

RETIRED: Canned chat messages for the SA on the Today's Vehicle Page and technician on the app

RETIRED: Tech app: Vib Alert Support

RETIRED: Tech app: Reassign jobs button in the Job Overview tab

RETIRED: Motorist Inspection Results: Ability to keep the topic order of the inspection sheet on the motorist inspection result

**RETIRED: Inspection Metrics Report** 

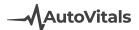

RETIRED: Ability to reassign the inspection to the technician through a "reassign inspection" button from the work order popup The Service Advisor can easily communicate through chat if the technician needs to make any further modifications to the inspection.

RETIRED: "Notify customer" and "text messages" tabs in "customer communication" popup

By clicking the communication status icon on the vehicle tile the shop can communicate with the customer and review past communication

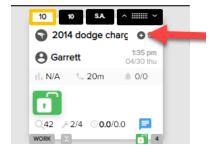

RETIRED: Smart Chat alert on the Today's Vehicle Page (TVP) highlights the job that was chatted about when the item is clicked from the TVP chat

The service advisor can click the RO from the chat

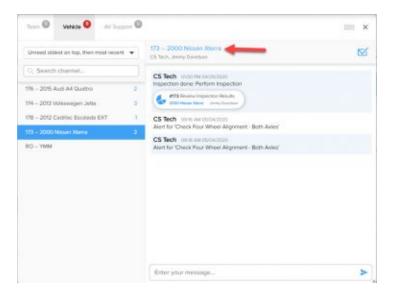

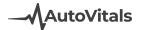

RETIRED: Ability to perform an inspection from Today's Vehicle Page.

The inspection should be performed from the tech app (which is now also supported on the phone), and only edited from the Today's Vehicle Page for best usability and results.

RETIRED: Canned chat messages for the SA on the Today's Vehicle Page and technician on the app

A tech submitting an inspection from the work order by clicking the 100% job completion and smart alert will populate the Review and Send Inspection task.

A tech submitting the work order using the Submit button will populate the Review Work Order task.

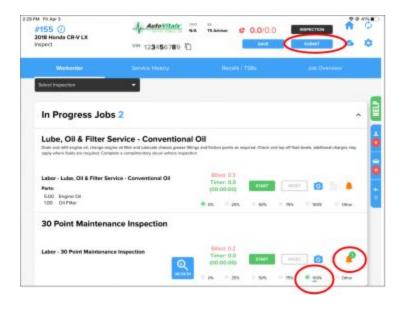

RETIRED: Tech app: Vib Alert Support
Removed

RETIRED: Tech app: Reassign jobs button in the Job Overview tab Job reassignment is completed in the Point of Sale or on the Today's Vehicle Page.

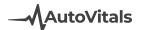

RETIRED: Motorist Inspection Results: Ability to keep the topic order of the inspection sheet on the motorist inspection result

In order for better readability, inspection topics can only be sorted by status. The order of the statuses is determined on the Edit Inspection Sheets page. Within the status topics with notes go first, then images, then check-marks.

## **RETIRED: Inspection Metrics Report**

The Business Control Panel has relevant metrics. Note: The Technician Effectiveness Report, and TeE-Times reports are also available on TVP.X.